## **Precisa Instruments AG**

# **BALINT INTERFACE TO WINDOWS**

DATEI : BALINT\_E.DOC DATUM : 08.11.05 AUTOR : S.Wander<br>SEITE : 1/3 **SEITE** 

### **"BALINT" THE INTERFACE TO WINDOWS**

The program **BALINT** allows you to acquire data from a *Precisa* **balance** via the serial interface RS232 by a PC running under Windows and to pass on this data directly or indirectly into another application.

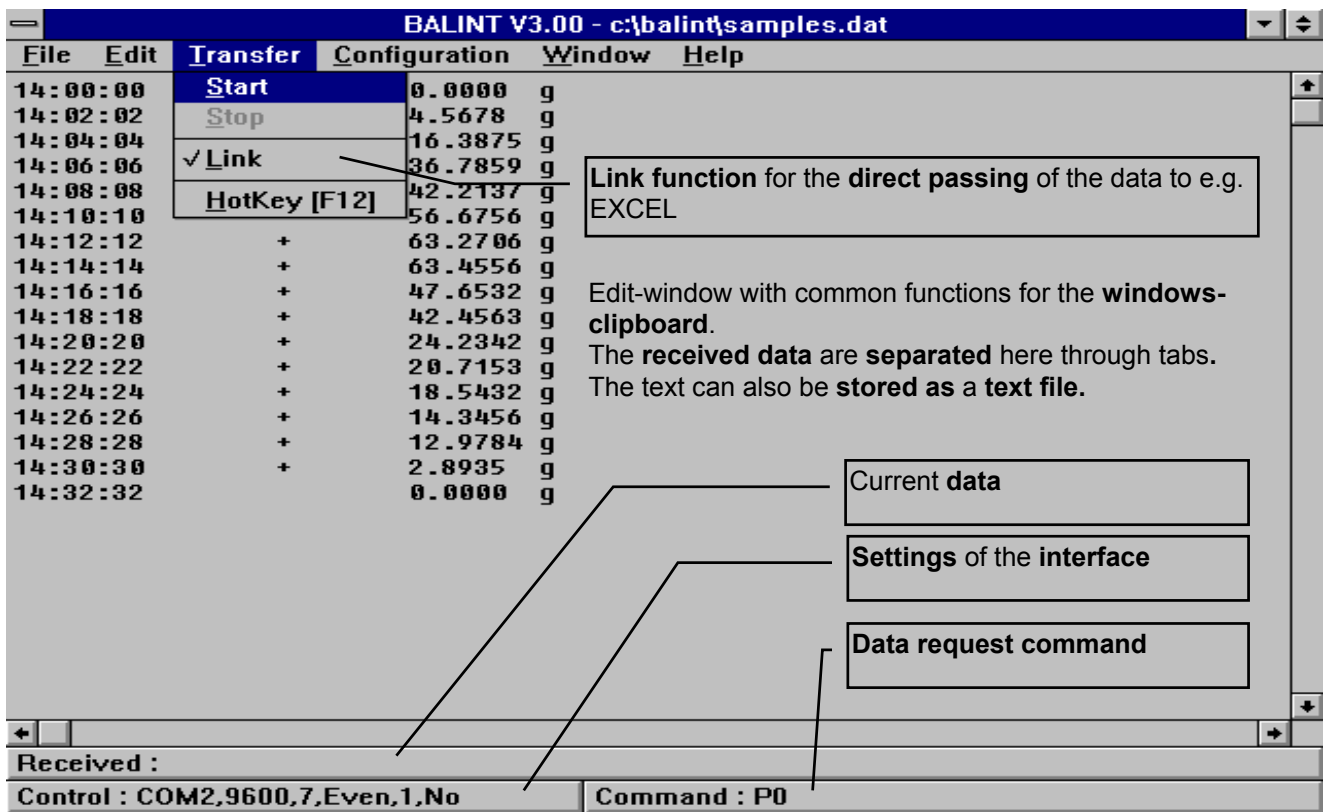

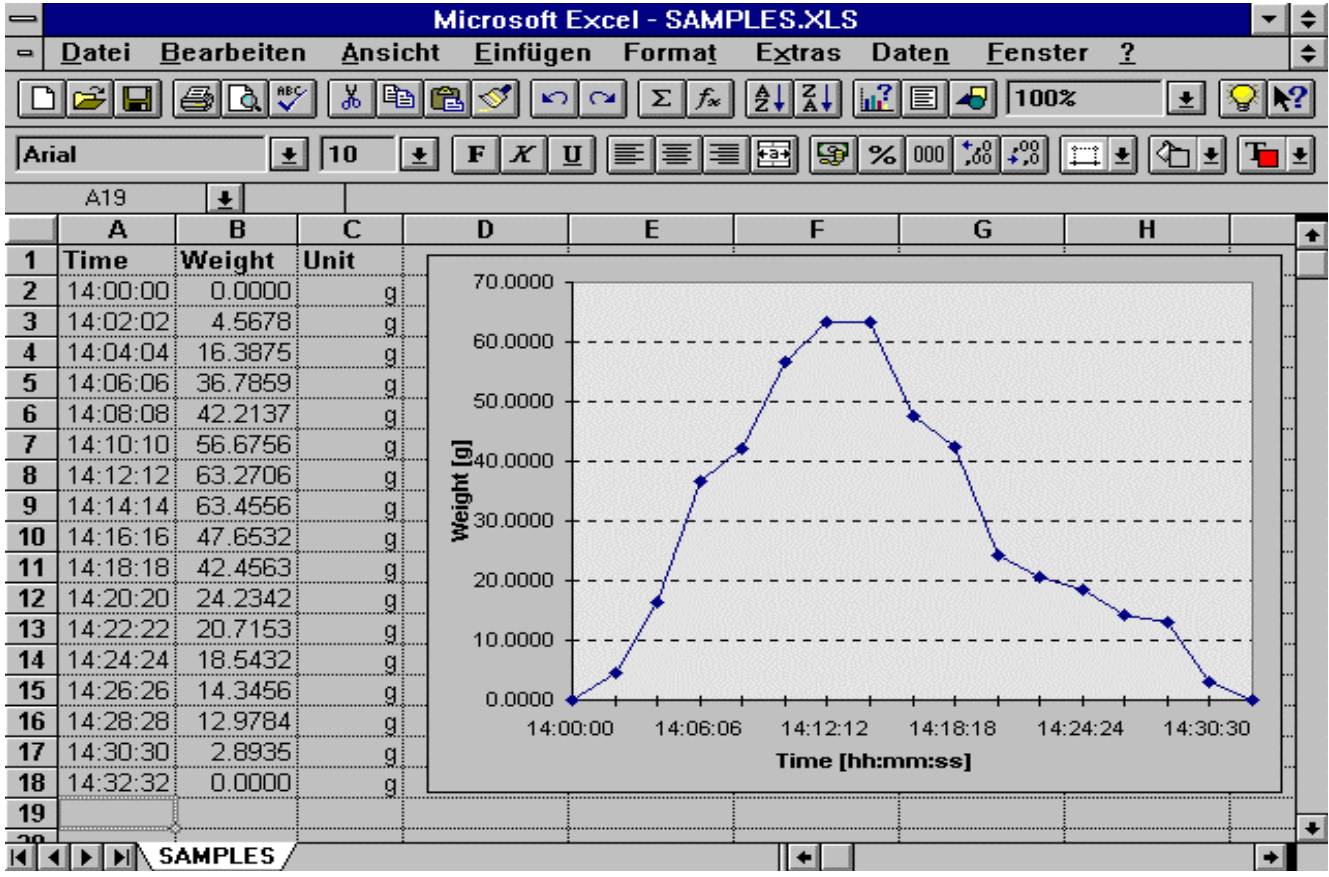

## **Precisa Instruments AG**

# **BALINT INTERFACE TO WINDOWS**

#### **General**

All data collected from the balance will be written into the edit window of BALINT. The tabulator character serves as a separator between certain data segments (time, sign, value etc.). Thanks to the tab the data can be easily integrated into various spreadsheet programs. Furthermore the edit window allows you to add some text to the data.

The content of the edit window can be stored as a text file and as such be integrated into other applications. Of course the clipboard of Windows could serve as the text file as well.

#### **Working in the background**

BALINT is able to acquire data in the background while you are working in other Windows applications. The file size is limited to ca. 25000 Bytes, that means, depending on the data format, ca. 1200 weight values.

#### **Joining with other applications**

By using the Link-Function the collected data can be passed on directly to other applications. For this purpose the data can be additionally formatted, if necessary.

Normally your application will probably run in the foreground and the cursor therefore has to be located at the position where you wish to put the data. Yet there are some applications (e.g. Word) which are capable of collecting the data correctly even in the background.

### **Registration**

There is no registration necessary.

#### **Data request**

The data request can be adapted in accordance with your needs.

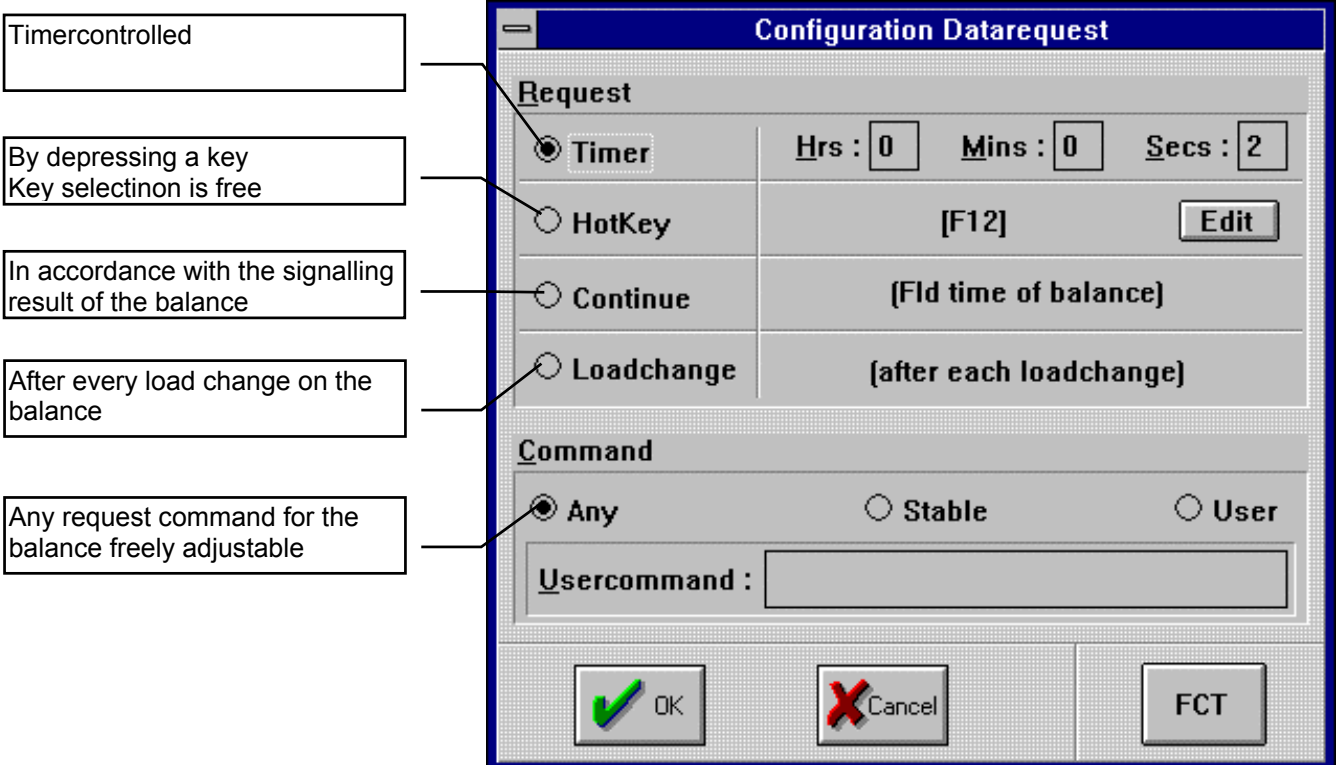

## **Precisa Instruments AG**

# **BALINT INTERFACE TO WINDOWS**

DATEI : BALINT\_E.DOC DATUM : 08.11.05 AUTOR : S.Wander SEITE : 3/3

### **Link-Format**

In the edit window certain data segments (time, sign, value etc.) are separated automatically by a tabulator. Macros are added to the linked data which will be passed on to another application. The macros can be defined via the Edit switch by using the KeyEditor.

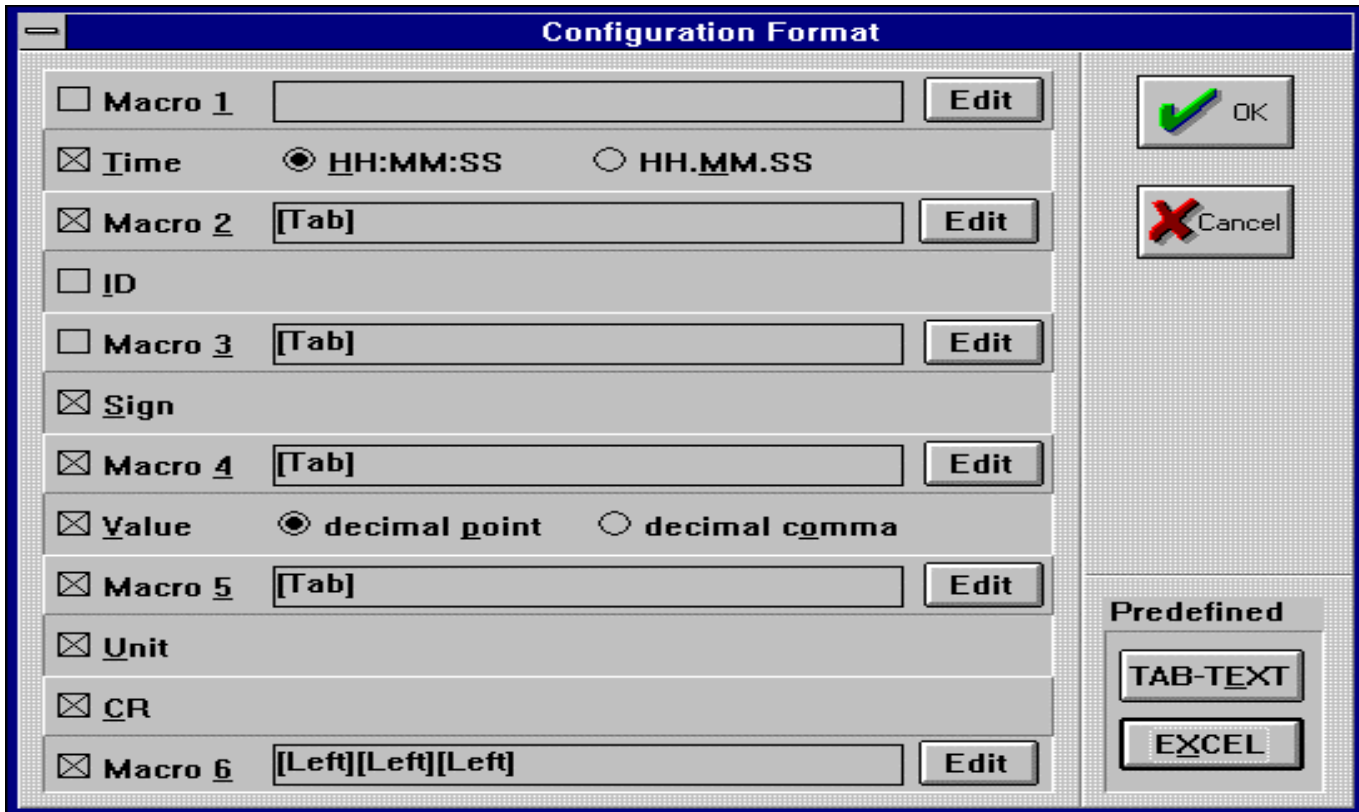

The predefined formats TAB-TEXT and EXCEL are suitable for standard-application like WORD or EXCEL.

#### **Storing the configuration**

The current settings for the program like data-request, link-format etc. can be stored.

#### **Helps**

The program has full help with hyper texts. You are also free to read the help in french or german.

#### **Parts for BALINT**

To connect a balance with a computer with the program BALINT you need a cable RS232 C <-> PC. The order number can be found in the operating instructions of the balance.